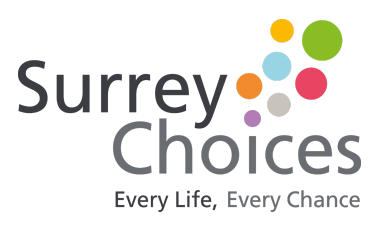

# **How to download and use Skype**

It's easy to get started with Skype. These steps will show how to download on a laptop or computer, tablet or mobile phone. All steps include instructions for both Apple and Android users.

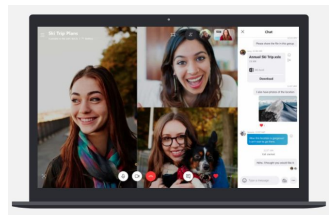

#### **Step 1 - Getting Skype**

Download skype on to your device here: [www.skype.com/en/get-skype/](https://www.skype.com/en/get-skype/)

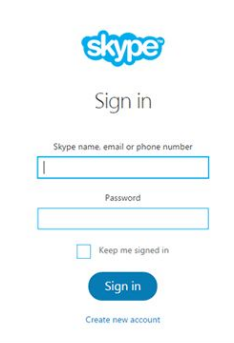

#### **Step 2 - Signing into Skype**

You can sign into Skype with a Skype name, email or phone.

If you already have a Skype or Microsoft account:

- Open Skype and click or tap Skype name, email or phone
- Enter your Skype name, email or phone and select Sign in
- Enter your password and select the arrow to continue. You're now signed in to Skype

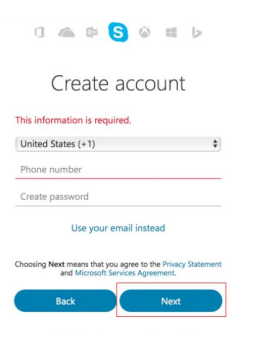

If you do not already have a Skype or Microsoft Account:

- Start Skype and click or tap create new account
- Complete the information to create an account and click next

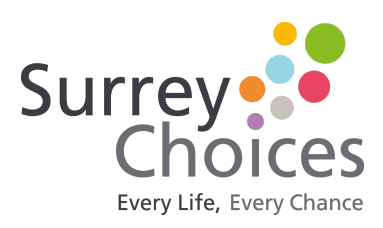

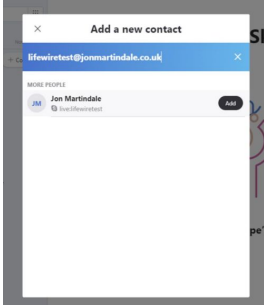

## **Step 3 - Adding Contacts**

Select the  $\alpha$  People, groups & messages.

(For android users select the  $\alpha$  search button)

In the Search Skype field, type the name, Skype name or email of the person you want to chat with

Note: For Skype for Android 4.0.4 to 5.1 or Skype Lite users, select Tap to search Skype directory

- Select your friend from the search results and you will be taken to a conversation window
- Type a message and select the Send  $\triangleright$ button. They will automatically be added to your contact list

## **Step 5 - Individual and Group Skype Calls**

Calling Skype contacts on Skype is always free - but to call a mobile phone or landline through Skype requires [Skype Credit](http://www.skype.com/go/skypecredit/) or a [subscription](https://support.skype.com/faq/FA331). You can call one person or up to 50 people at once.

- Find the person or people you want to call from your Contacts ist
- Select the contact you want to call, and then
	- select the audio  $\mathbb{S}$ , or video  $\Box$  button. If you want to make a group call, simply add another participant
- At the end of a call, select the end call  $\infty$ button to hang up

Tip: You can also quickly turn any chat into a call - just

select the audio  $\mathbb{S}$ , or video  $\Box$  button from your chat

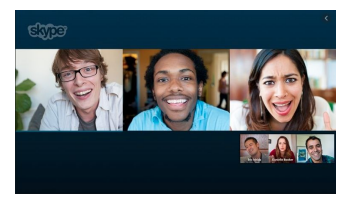